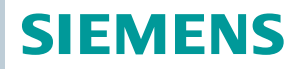

OpenAir™

# Klapkový Pohon Modbus RTU G..B111.1E/MO

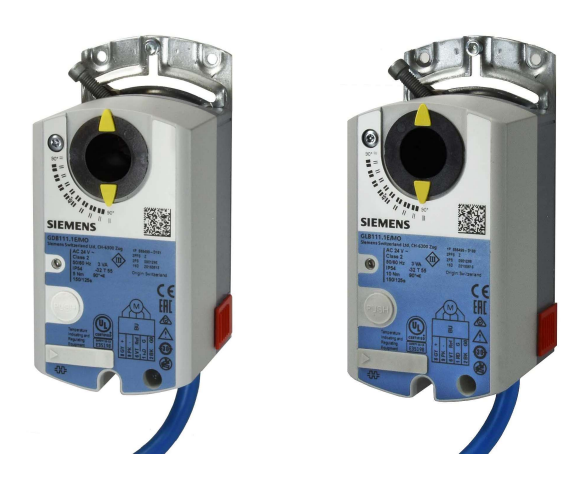

# Klapkový pohon 5 / 10 Nm s komunikací Modbus

- GDB111.1E/MO Provozní napětí AC 24 V, 5 Nm
- GLB111.1E/MO Provozní napětí AC 24 V, 10 Nm
- Pro jednotky, které kondicionují vzduch (AHU) a pro ostatní větrací aplikace
- Provozní napětí AC 24 V
- Jmenovitý krouticí moment 5 a 10 Nm
- Komunikace Modbus RTU
- Certifikát UL

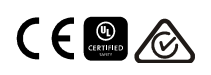

# Funkce

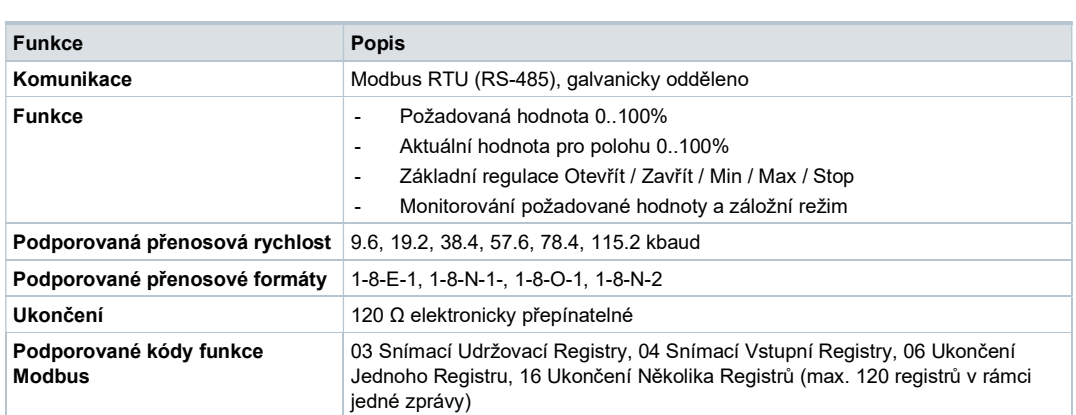

Detailní popis specifických funkcí viz produktová dokumentace Z4634 <sup>1)</sup>.

# Přehled typů

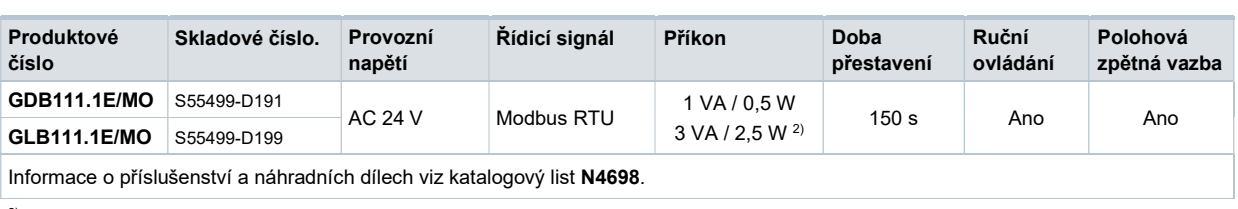

2) Pohon se otáčí

### Objednávání (Příklad)

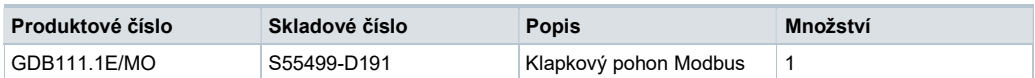

### Kombinace přístrojů

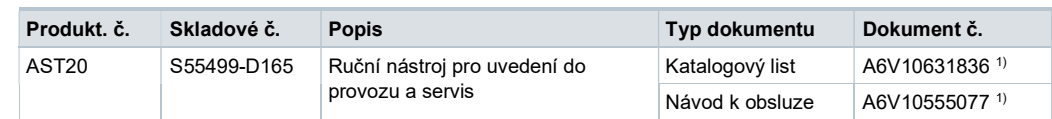

### Produktová dokumentace

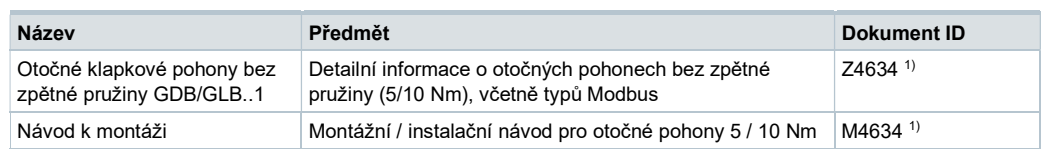

1) Související dokumenty jako například environmentální deklarace, CE deklarace, atd. lze stáhnout z následující Internetové adresy:

http://siemens.com/bt/download

# HMI (Human-Machine Interface - Rozhraní člověk- stroj)

Pro více detailních vysvětlení o stavech zařízení, funkcích a zobrazení poruch viz produktová dokumentace Z4634 <sup>1)</sup>.

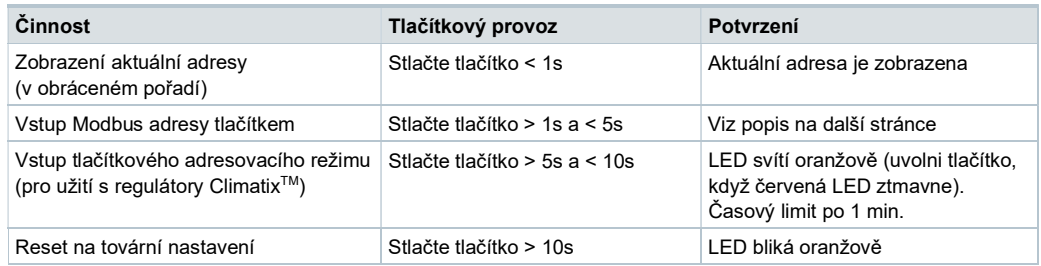

# Barvy a charaktery LED

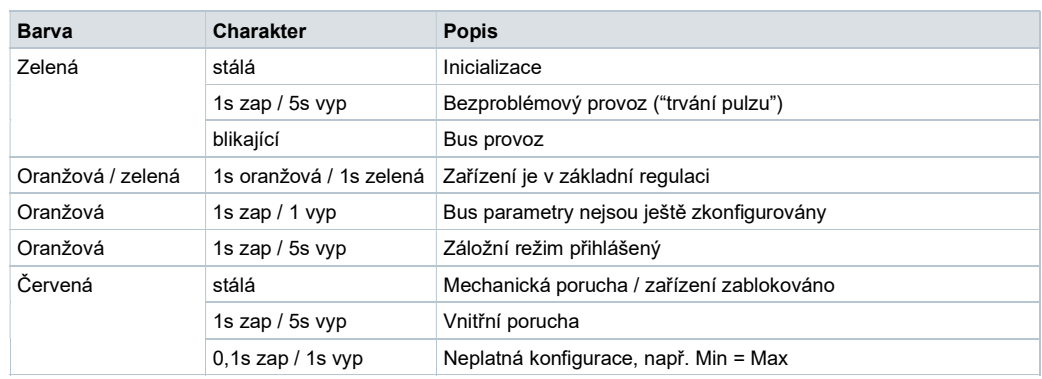

### Resetování zařízení tlačítkem

Klapkové pohony mohou být resetovány tlačítkem:

- 1. Stlačte tlačítko přes >10s → LED začne blikat oranžově
- 2. Uvolněte tlačítko, když LED ještě bliká → LED pokračuje v blikání po 3s
- 3. Pokud je během těchto 3s tlačítko stlačeno, tak je resetování zrušeno.
- 4. Po těchto 3s → LED svítí červeně (reset), potom zeleně (začátek provozu).

1) Související dokumenty, jako např. environmentální deklarace, CE deklarace, atd. lze stáhnout z následující Internetové adresy: http://siemens.com/bt/download

#### Zobrazení aktuální adresy (číslice v opačném pořadí)

Modbus adresa může být nastavena bez samostatného nástroje použitím tlačítka a LED. Pro zobrazení aktuální adresy stlačte tlačítko <1s.

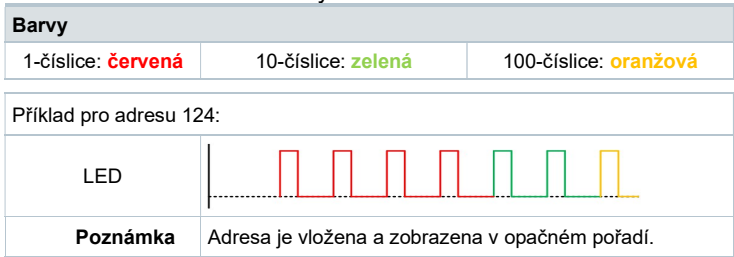

#### Nastavení nové adresy (číslice v opačném pořadí)

- 1. Zadejte adresovací režim: stlačte tlačítko > 1s, až svítí červená LED, pak tlačítko uvolněte (dříve než LED ztmavne).
- 2. Zadejte číslice: stlačte n-krát tlačítko  $\rightarrow$  po každém stlačení LED zabliká (zpětná vazba). Barvy: 1-číslice: červená / 10-číslice: zelená / 100-číslice: oranžová
- 3. Uložení číslic: stlačte tlačítko, až LED svítí v barvě následující číslice uvolněte tlačítko.
- 4. Uložení adresy: stlačte tlačítko, až svítí červená LED (potvrzení) → uvolněte tlačítko. Adresa může být kdykoli uložena, tj. po nastavení 1-číslice nebo po nastavení 1- a 10 číslice.
- 5. Vložená adresa je pro potvrzení jednou zopakována.

Poznámka: Pokud je tlačítko uvolněno předtím, než LED svítí červeně, tak je adresa vyřazena.

#### Příklady

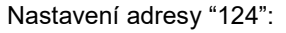

- 1. Zadejte adresovací režim
- 2. Nastavte 1-číslice: Stlačte 4x tlačítko → po každém stlačení tlačítka bliká červená LED
- 3. Uložte 1-číslice: stlačte tlačítko, až svítí zelená LED uvolněte tlačítko
- 4. Nastavte 10-číslice: Stlačte 2x tlačítko → po každém stlačení tlačítka bliká zelená LED
- 5. Uložte 10-číslice: stlačte tlačítko, až svítí **oranžová** LED uvolněte tlačítko
- 6. Nastavte 100-číslice: Stlačte 1x tlačítko  $\rightarrow$  po každém stlačení tlačítka bliká oranžová LED
- 7. Uložte adresu: stlačte tlačítko, až svítí červená LED uvolněte tlačítko → adresa je uložena a 1x pro potvrzení zobrazena

#### Nastavení adresy "50":

- 1. Zadejte adresovací režim
- 2. Přeskočte 1-číslice: Držte tlačítko stlačené až svítí zelená LED uvolněte tlačítko
- 3. Nastavte 10-číslice: Stlačte 5x tlačítko → po každém stlačení tlačítka bliká zelená LED
- 4. Uložte adresu (přeskočte 100-číslice): držte tlačítko stlačené, až svítí červená LED – uvolněte tlačítko
	- → adresa je uložena a 1x pro potvrzení zobrazena

Nastavení adresy "5":

- 1. Zadejte adresovací režim
- 2. Nastavte 1-číslice: Stlačte 5x tlačítko  $\rightarrow$  po každém stlačení tlačítka bliká zelená LED
- 3. Uložte adresu: stlačte tlačítko, až svítí červená LED
	- $\rightarrow$  adresa je uložena a 1x pro potvrzení zobrazena

Detailnější popis specifických funkcí viz produktová dokumentace Z4634 <sup>1)</sup>.

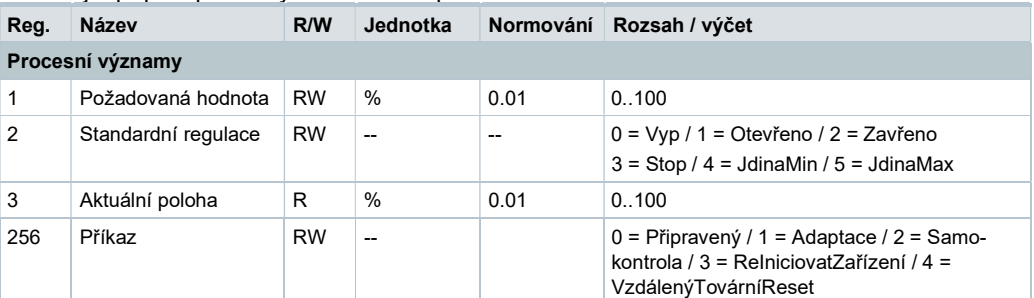

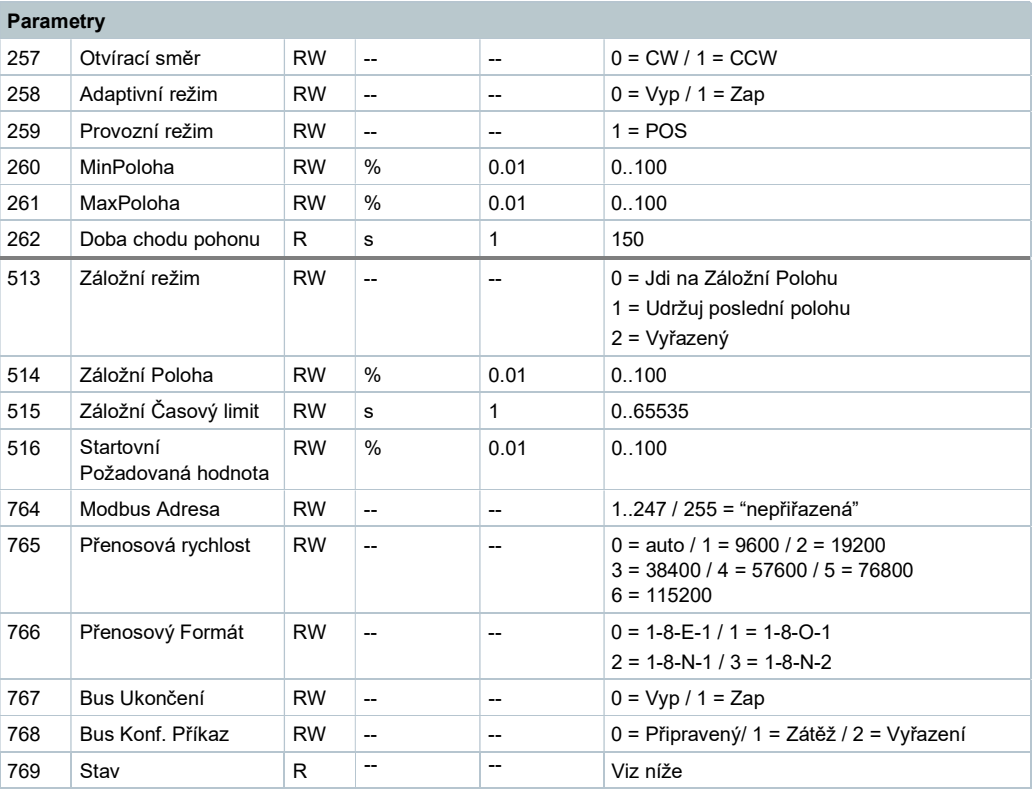

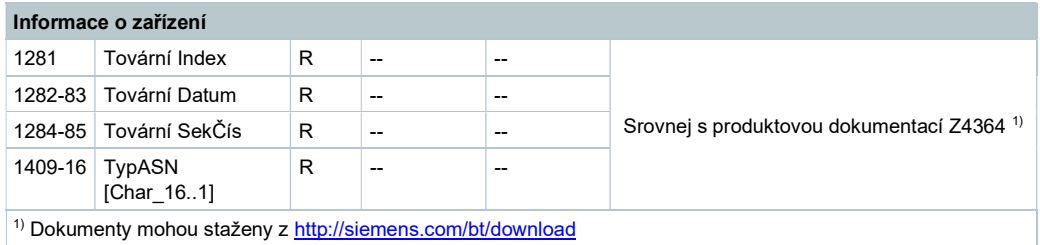

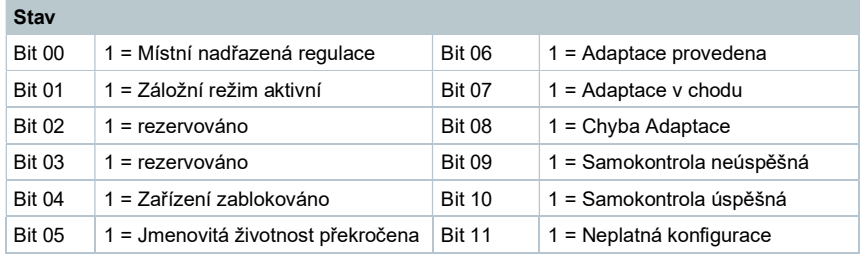

# Podporované funkční kódy

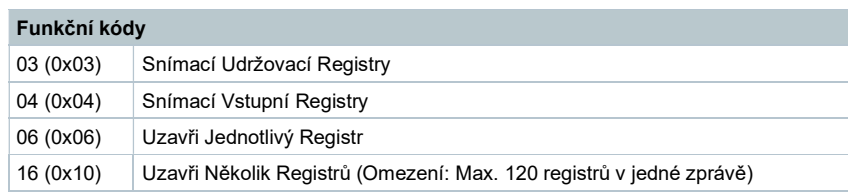

# Poznámky

# Bezpečnost

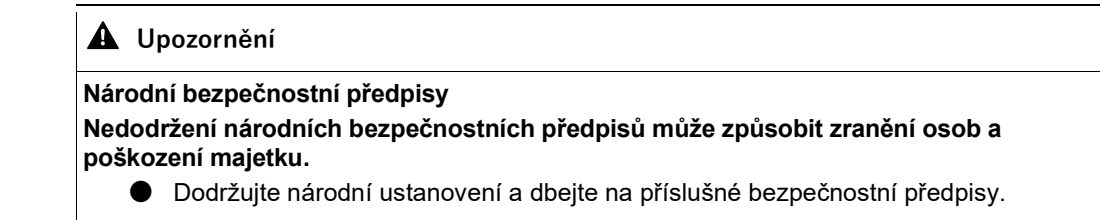

#### Montáž

- Neotvírejte klapkové pohony
- Nepoužívejte dodatečné montážní otvory pro upevnění klapkových pohonů

#### Montáž

# Montážní polohy

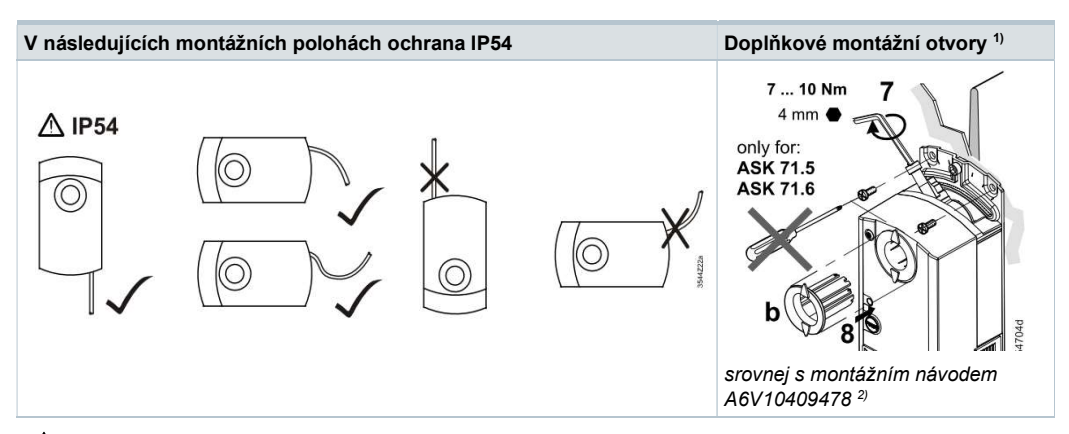

 $\blacktriangle$ <sup>1)</sup> Nemá být používáno pro upevnění pohonu, místo toho použijte anti-rotační-držák.

2) Související dokumenty, jako jsou environmentální deklarace, CE deklarace, atd., mohou být staženy z následující internetové adresy:

http://siemens.com/bt/download

#### **Parametrizace**

Před uvedením do provozu musí být zkontrolovány nebo nastaveny následující parametry:

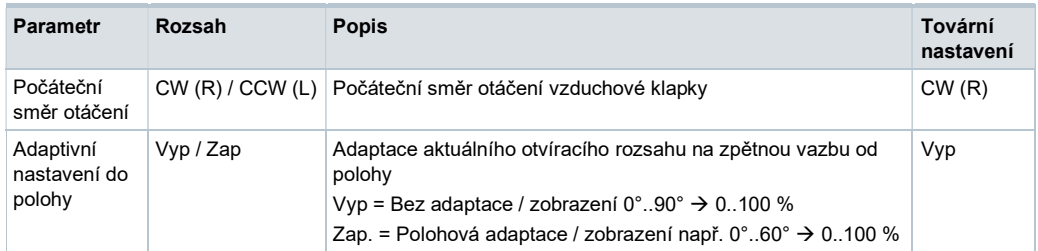

Postup činností při uvedení do provozu 1: Plná nebo částečná konfigurace nástrojem Použitím ručního nástroje AST20 lze nastavit všechny bus parametry a parametry.

- Připojte AST20 ke klapkovému pohonu a navigujte na menu konfigurace bus
- Nastavte požadované parametry bus
- Volitelně proveďte změny parametrů pohonu.

#### Poznámka

S AST20 mohou být nastaveny všechny parametry použitím hromadné konfigurační funkce. Bus parametry jsou obsaženy v hromadné konfigurační funkci. Lze také zvolit automatické přidání adresy s každým naprogramovaným klapkovým pohonem.

Postup činností při uvedení do provozu 2: Konfigurace přes bus (plná nebo částečná) Zařízení lze konfigurovat přes bus, pokud předběžné nastavení uvedení do provozu připouští spojení mezi Modbus master / programovací nástroj a periferní zařízení (tj. nekonfliktní adresy a odpovídající přenosová rychlost / přenosový formát).

- Plná konfigurace přes bus: Pokud je při zapnutí adresa na segment jednoznačná, tak zařízení může být zpřístupněno pomocí Modbus master (nebo programovacím nástrojem) a adresa a ostatní parametry mohou být nastaveny na konečné hodnoty.
- Částečná konfigurace přes bus: Pokud není při zapnutí adresa za segment jednoznačná, tak musí každé zařízení obdržet nekonfliktní adresu před jeho připojením na bus (např. použitím metody tlačítkového adresování). Po adresování všech zařízení mohou být zbývající konfigurace provedeny přes bus použitím defaultního nastavení na přenosovou rychlost (automatické nastavování přenosové rychlosti) a použitím přenosového režimu pro Modbus master.
- Přepis bus konfigurace přes bus používá časový limit. Pokud není "1 = Zátěž" zapsaná do Reg 768 během 30 sekund, tak jsou všechny hodnoty vyřazeny.

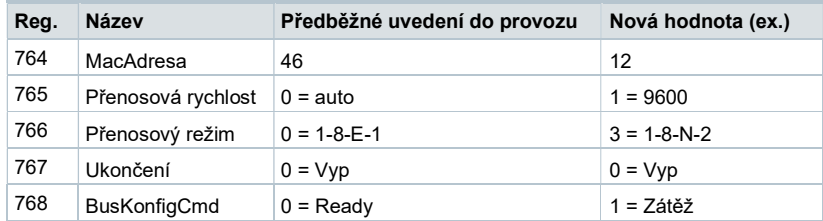

Příklad: Tabulka znázorňuje registry bus konfigurace před a po jejich změně přes bus.

Klapkové pohony nevyžadují žádnou údržbu.

Pokud chcete na zařízení pracovat, tak odpojte vodiče elektrického připojení od svorek.

# Likvidace

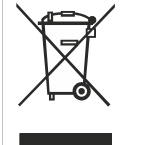

Zařízení je ve smyslu Evropské Směrnice 2012/19/EU pro likvidaci považováno za elektronické zařízení a nesmí být likvidováno jako domovní odpad.

- Zařízení likvidujte pomocí postupů určených pro tento účel.
- Dodržujte všechny místní a aktuálně platné zákony a předpisy.

# Záruka

Technické údaje na specifické aplikace jsou platné pouze při použití produktů Siemens uvedených v kapitole "Kombinace přístrojů". Záruka společnosti Siemens se nevztahuje na škody vzniklé při použití produktů jiných výrobců.

# Technické údaje

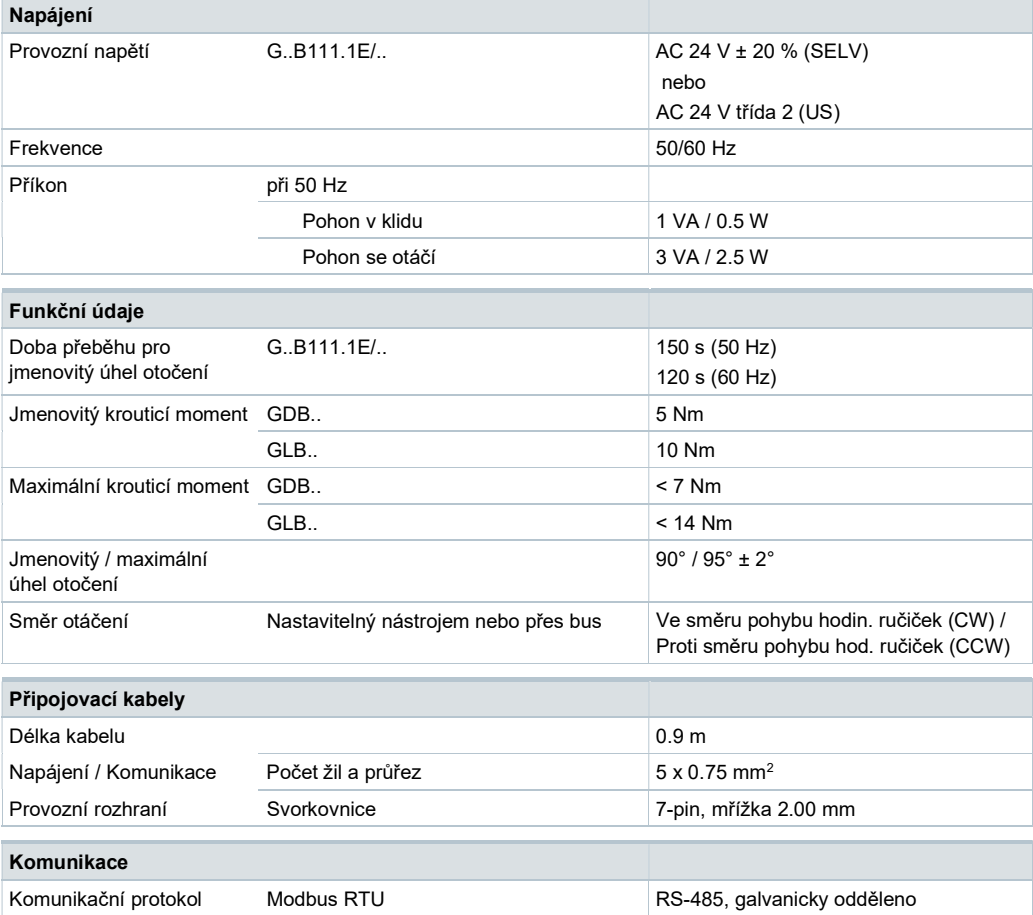

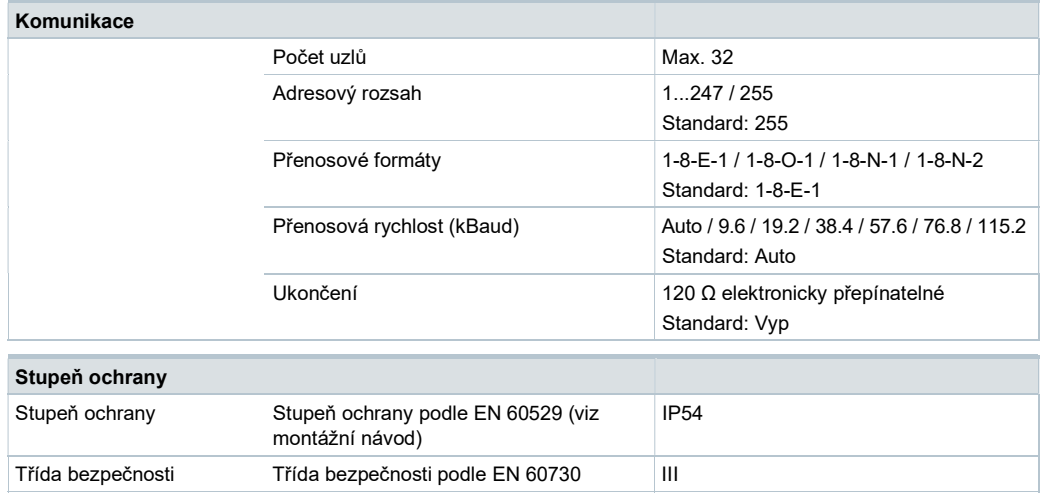

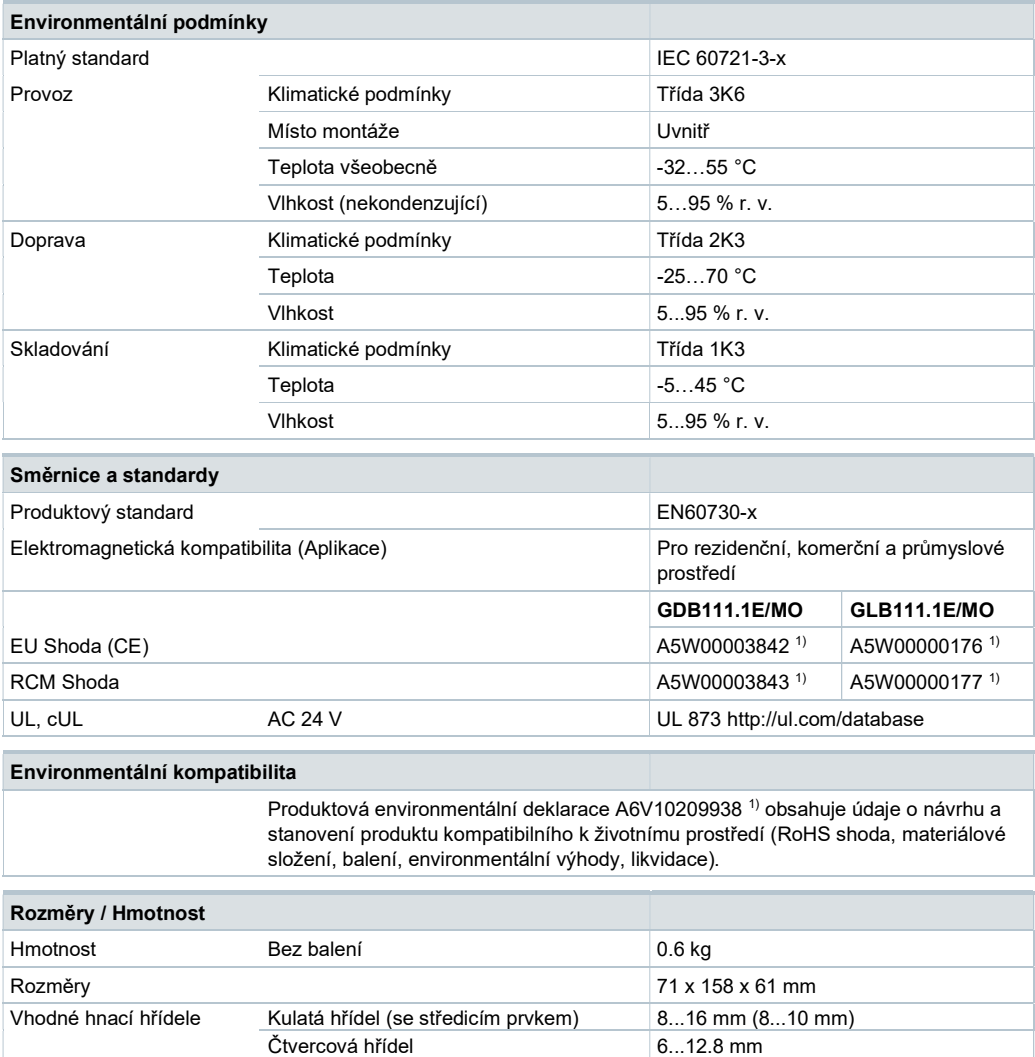

<sup>1)</sup> Dokument lze stáhnout z http://siemens.com/bt/download

Max. tvrdost hřídele

# Schéma zapojení

#### Vnitřní zapojení

Klapkové pohony jsou vybaveny pevně připojeným připojovacím a komunikačním kabelem. Všechna propojená zařízení musí být připojena ke stejnému G0.

Min. délka hnací hřídele 30 mm<br>Max. tvrdost hřídele 300 HV

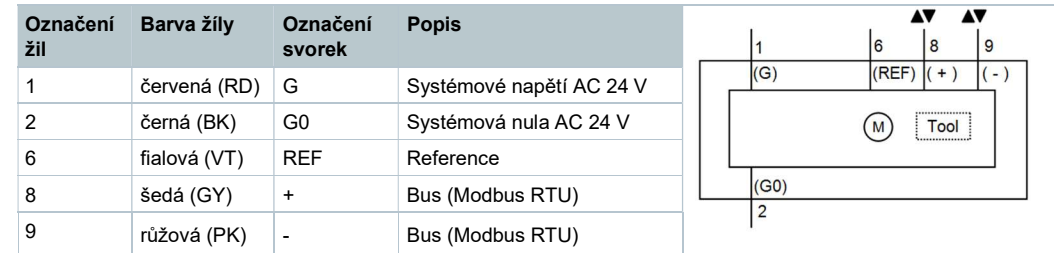

#### Poznámka

Provozní napětí na svorkách G a G0 musí vyhovovat požadavkům podle SELV nebo PELV. Bezpečnostní transformátory s dvojitou izolací podle EN 61558 nutné; musí být navrženy tak, aby byly 100 % spolehlivé.

# Rozměry

G..B111.1E/..

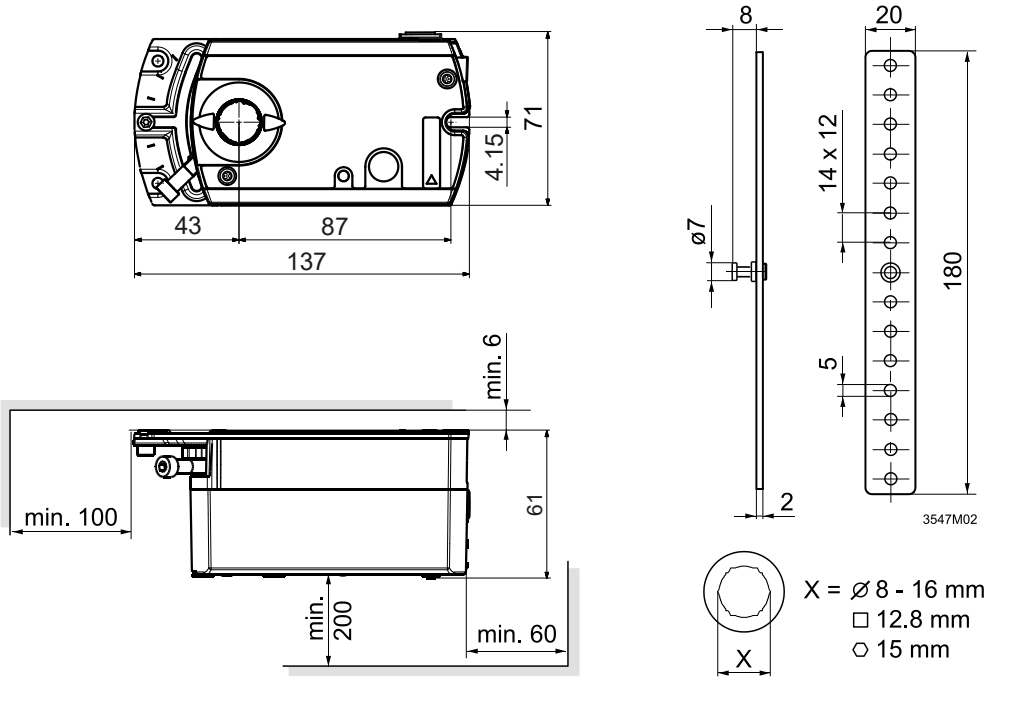

Rozměry v mm

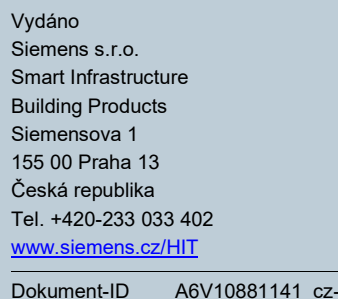

 $\overline{-b}$ Edice 2020-01-02

© Siemens s.r.o., 2016 Změny vyhrazeny.